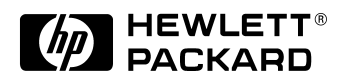

# **Familiarization Guide**

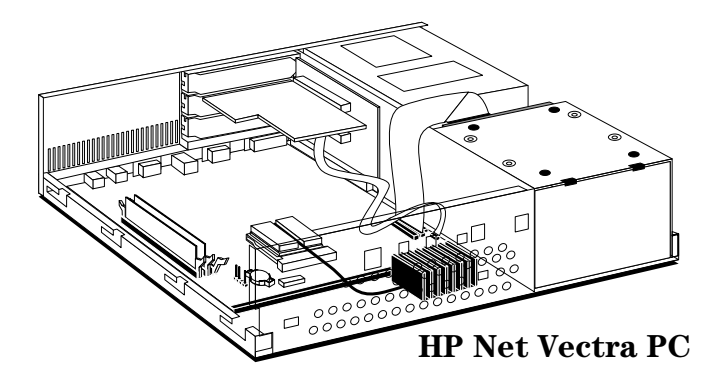

**HP Net Vectra PC** 

This guide is for experienced technicians who have already completed the HP Vectra PC family training course. It is a self-paced training guide designed to train you to repair the PC. It contains information specific only to the repair of these PCs. For information on the installation of accessories, see the User's Guide and the Online documents that are supplied with the PC.

### **Notice**

The information contained in this document is subject to change without notice.

Hewlett-Packard makes no warranty of any kind with regard to this material, including, but not limited to, the implied warranties of merchantability and fitness for a particular purpose.

Hewlett-Packard shall not be liable for errors contained herein or for incidental or consequential damages in connection with the furnishing, performance, or use of this material.

Hewlett-Packard assumes no responsibility for the use or reliability of its software on equipment that is not furnished by Hewlett-Packard.

This document contains proprietary information that is protected by copyright. All rights are reserved. No part of this document may be photocopied, reproduced, or translated to another language without the prior written consent of Hewlett-Packard Company.

Microsoft®, Windows® and MS-DOS® are registered trademarks of Microsoft Corporation.

 $M\sim N$ <sup>TM</sup> is a trademark of Intel Corporation.

Pentium® is a registered trademark of Intel Corporation.

Hewlett-Packard France Commercial Desktop Computing Division 38053 Grenoble Cedex 9 France

© 1997 Hewlett-Packard Company

## Vectra Product Overview

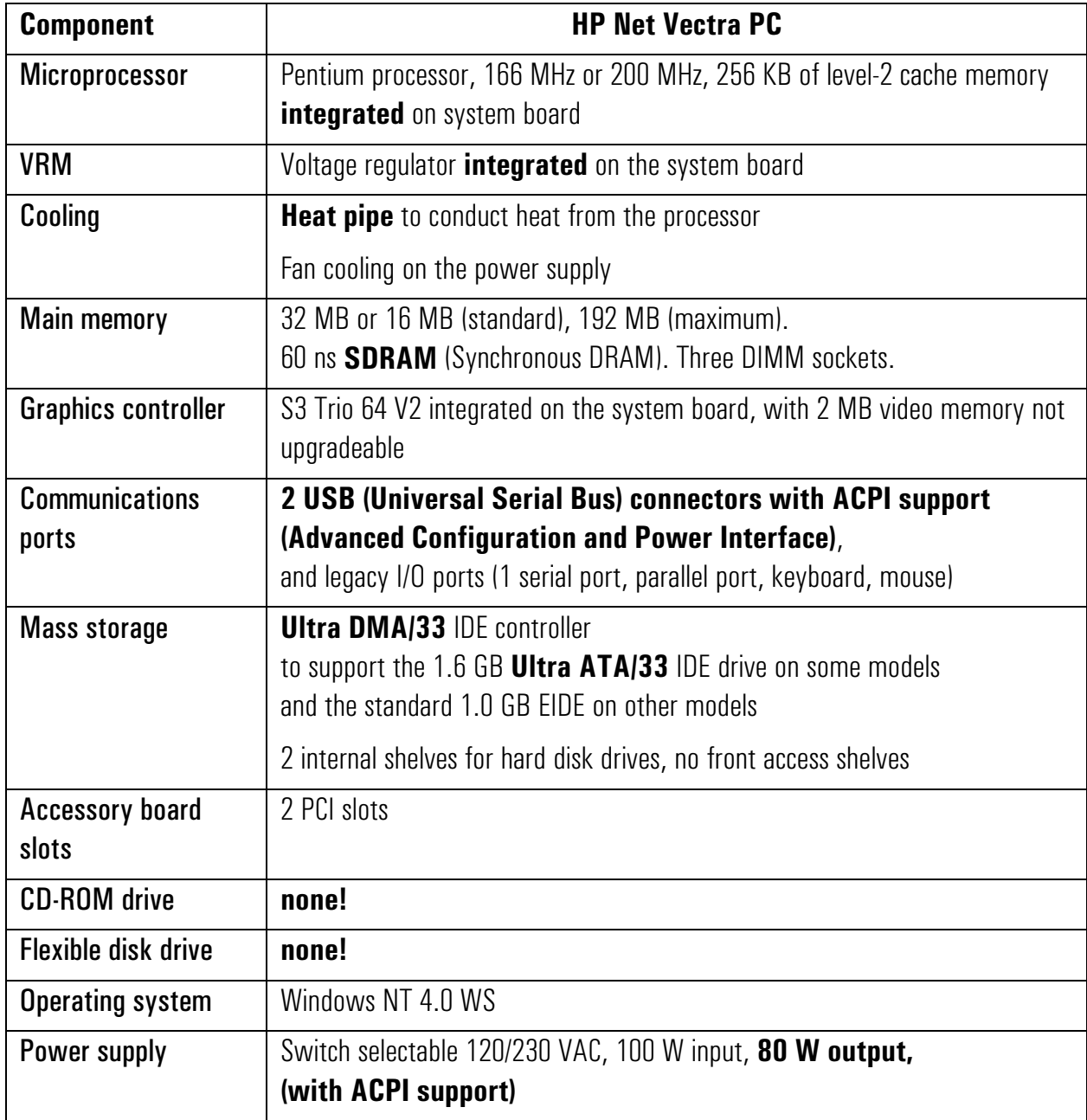

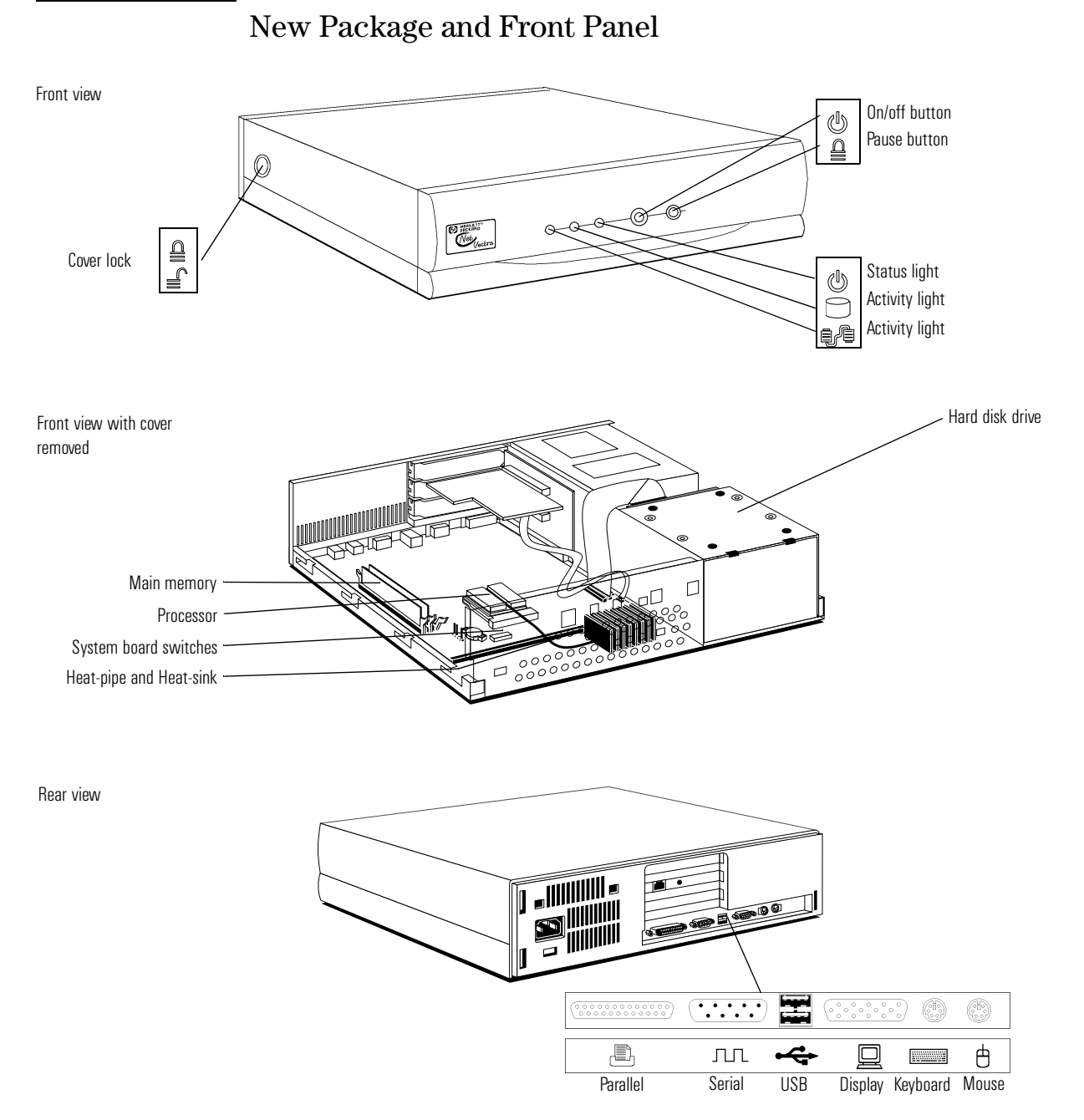

(All icons shown here are for information, and do not necessarily appear on the PC).

 $\overline{4}$ 

### Removing and Replacing the Cover

#### **WARNING**

For your safety, never remove the PC's cover without first removing the power cord from the power outlet, and any connection to a telecommunications network. After switching off the PC, please leave enough time for the heatsink to cool down before opening the case. Always replace the cover on the PC before switching it on again.

### **Removing the Cover**

- $\mathbf{1}$ Switch off the display and computer.
- 2 Disconnect all power cables and any telecommunications cables.
- 3 If necessary, unlock the cover using the key on the side panel.
- 4 Lift the two latches on the rear of the computer upwards. Slide the cover forwards and off the computer.

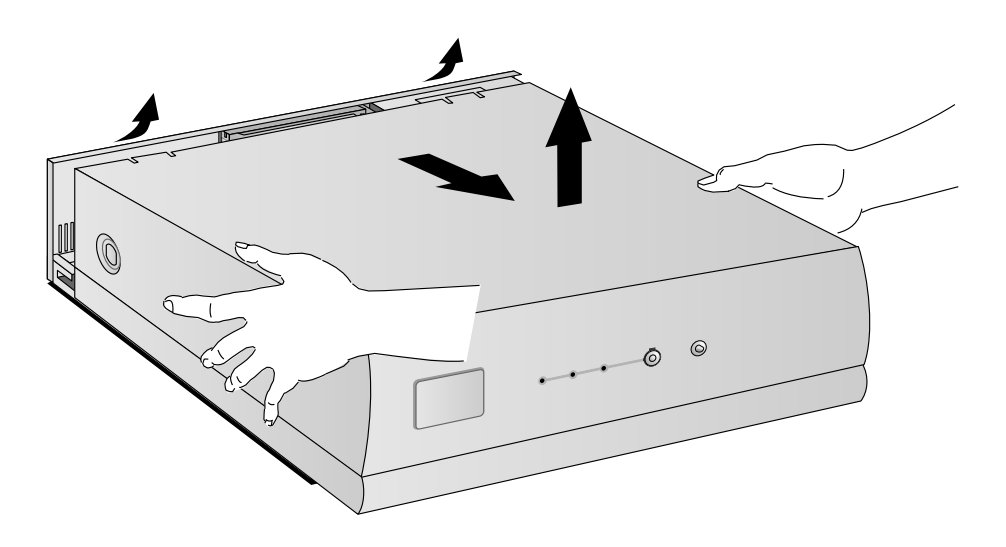

### Replacing the Cover after Installing Accessories

- 1 Ensure that you have installed all your accessories and that all internal cables are properly connected and safely routed.
- 2 Slide the cover onto the computer, making sure that the two guides at the bottom of the case slide into the two rails at the base of the computer. Firmly slide the cover backwards into position.
- 3 If required, lock the cover using the key provided.
- 4 Reconnect all the power cables.

System Board

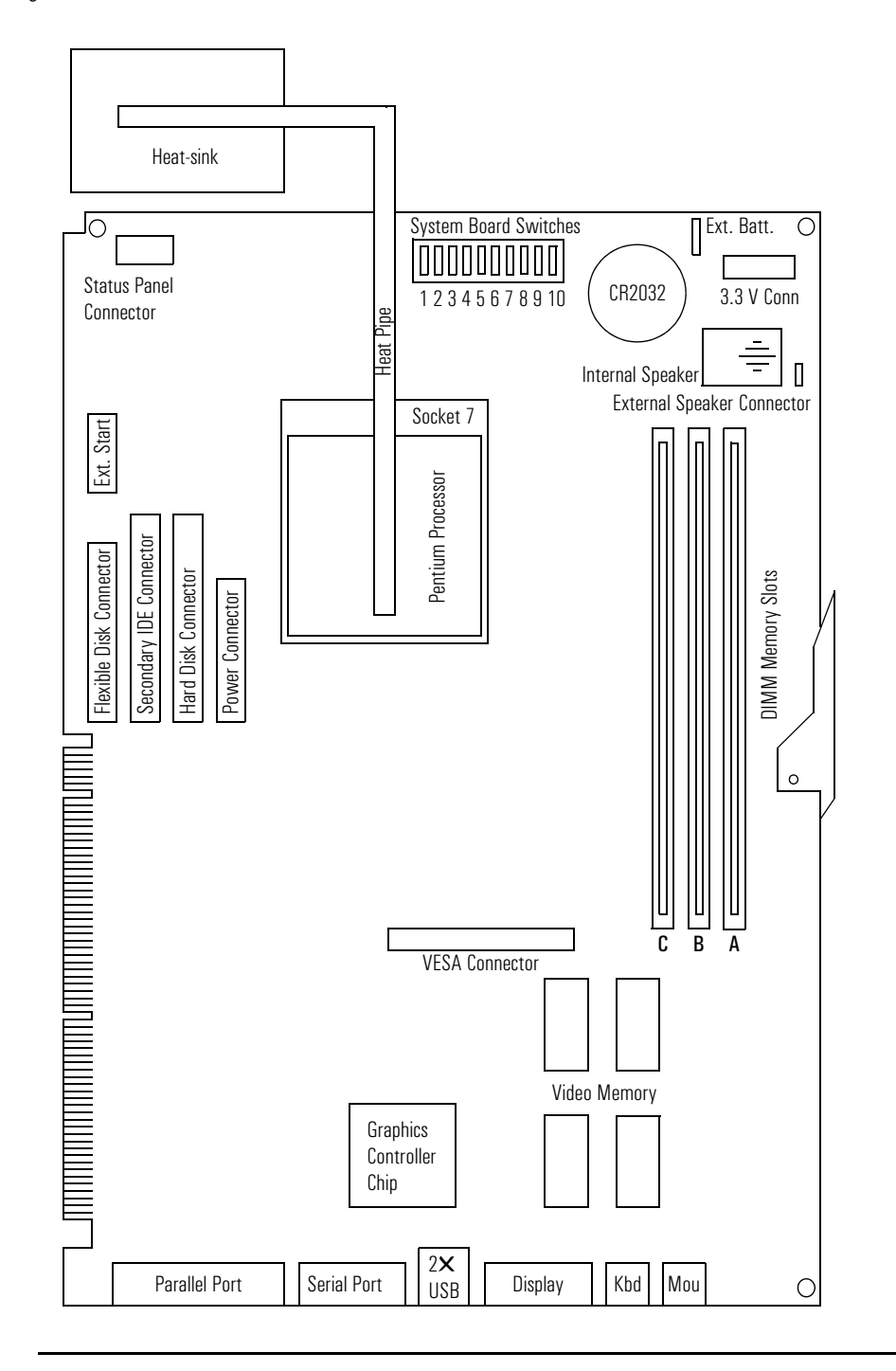

 $\boldsymbol{6}$ 

## Removing the Processor and Cooling Components

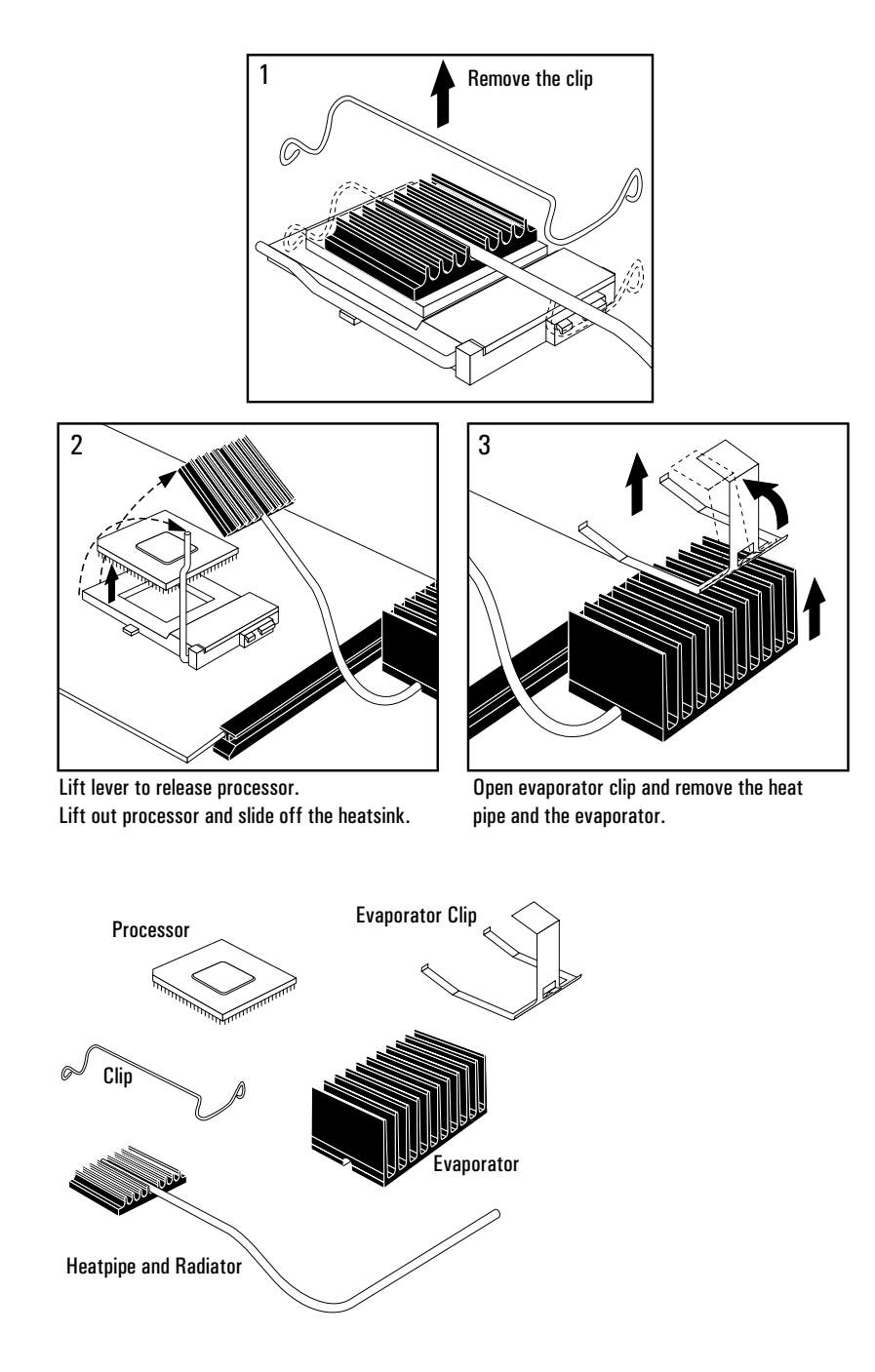

## Removing the Hard Disk Drive

- 1 Switch off the display and computer, and disconnect the power supply cables and any telecommunications cables.
- 2 Unlock the computer cover, then remove it.
- 3 Disconnect the power and data cables at the rear of the drive.

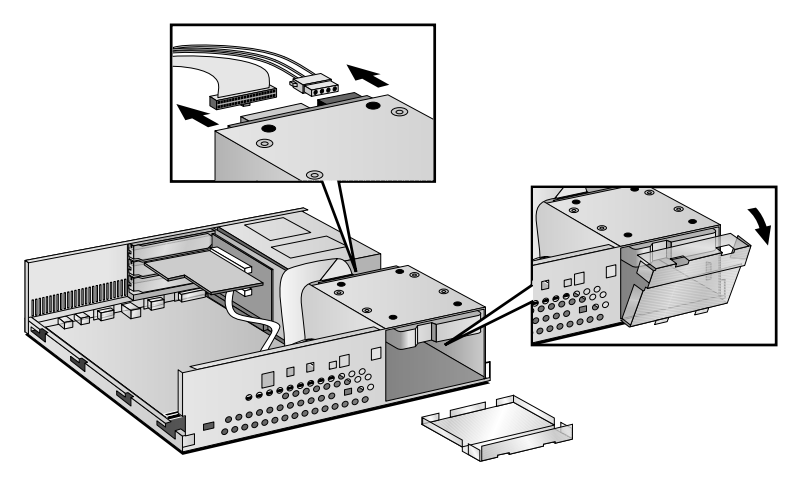

- 4 Remove the metal filler plate from the hard disk drive shelf.
- 5 Unscrew the screws securing the hard disk drive to the shelf, then place the screws in safe place for future use.

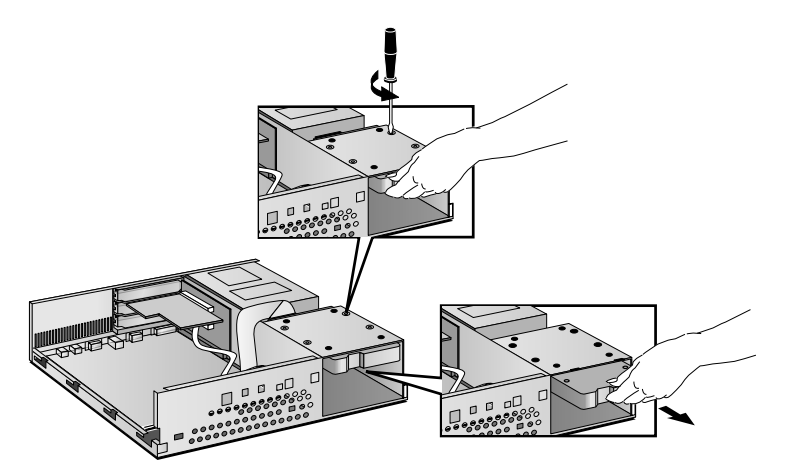

6 Carefully remove the hard disk drive from the computer.

## System Board Switches

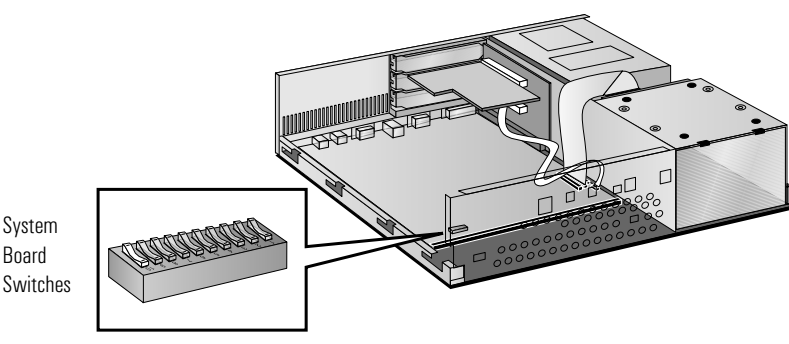

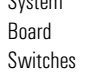

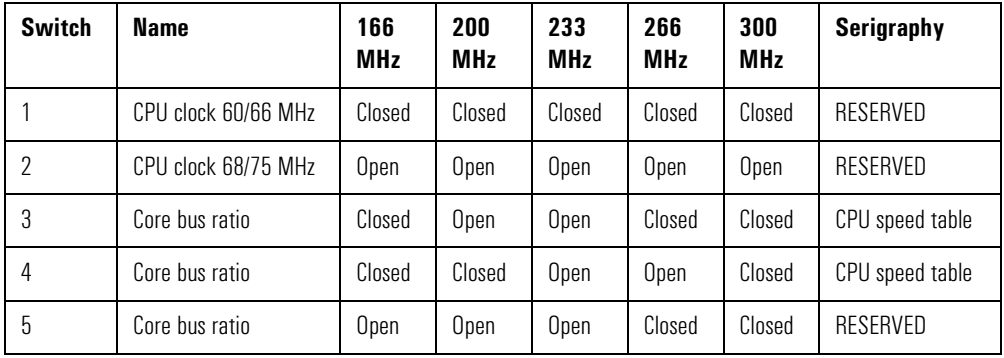

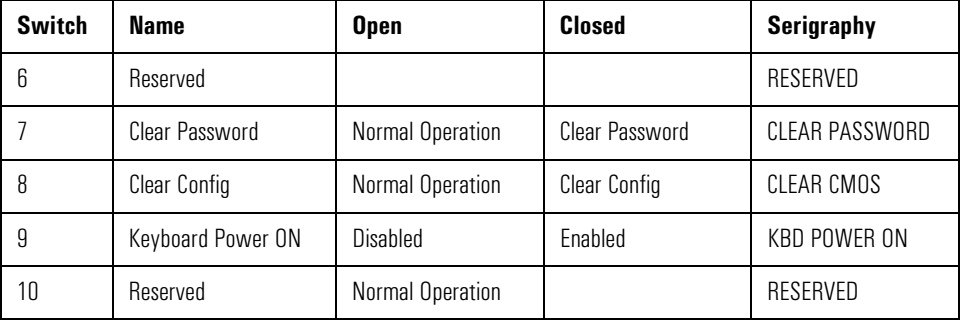

## Backplane Board

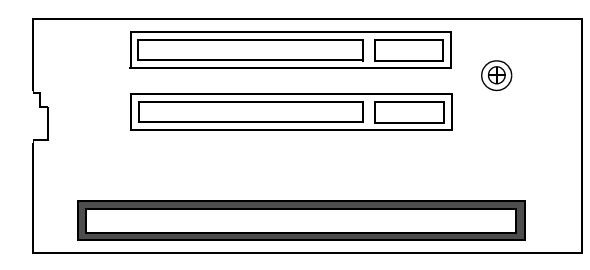

 $1$  system board and  $2\,$ PCI accessory slots slot for use by the manufacturer.

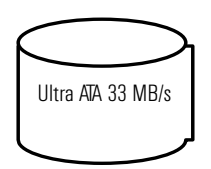

## **Hard Disk**

The three Ultra ATA/33 modes (also known as Ultra DMA/33) support the following transfer rates:

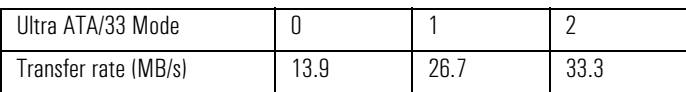

## Reduced Total Cost of Ownership (TCO)

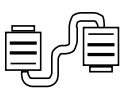

Remote management of the PC over the local area network, for more efficient back-up, configuration, installation, and virus checking services by a central administrator, without user intervention.

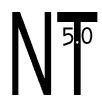

Preloaded software on the hard disk, for fewer user-installation steps in the set-up procedure. The Windows NT 5.0 WS operating system is dedicated for networking, from a remote file-server, to the PC on the user's desk. Until this is available, the Windows NT 4.0 WS operating system is preloaded on this PC.

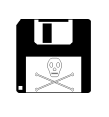

No flexible disk drive or CD-ROM drive, so fewer electromechanical parts to fail, and entry points for the installation of unauthorized software. For test purposes, it is possible to connect a flexible disk drive (note that the flexible disk drive, data cable, and power cable are NOT supplied with this PC). The flexible disk drive is recognized by the system BIOS by pressing the  $\epsilon_{\infty}$  key when the "Vectra" logo is being displayed at start-up. The removal of the flexible disk drive is recognized automatically when the PC restarts.

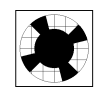

Reduced rating power supply, and heat-pipe cooling on the processor, again leading to fewer electromechanical parts to fail. The processor is cooled by two heat-sinks: one on the processor (as normal), the other beside the system board. Surplus heat is carried from the first to the second by a heat pipe. Since it involves no moving mechanical parts, it is unlikely to fail, and so involves no new support strategy.

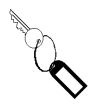

The Management Information Services (MIS) of the user's organization has the key to remove the cover of the PC. The user is unable to install unauthorized accessories, or change the configuration of the PC.

**Universal Serial Bus** Users can connect USB accessories to the PC without any need to remove the cover or restart the operating system, reducing support costs. Note that USB is not supported by all operating systems.

Advanced **Configuration and Power Interface** 

ACPI is an open standard for enabling the operating system to control power management in a PC. It enables a PC to switch on instantly when the user needs it and remain available for remote management when switched off.

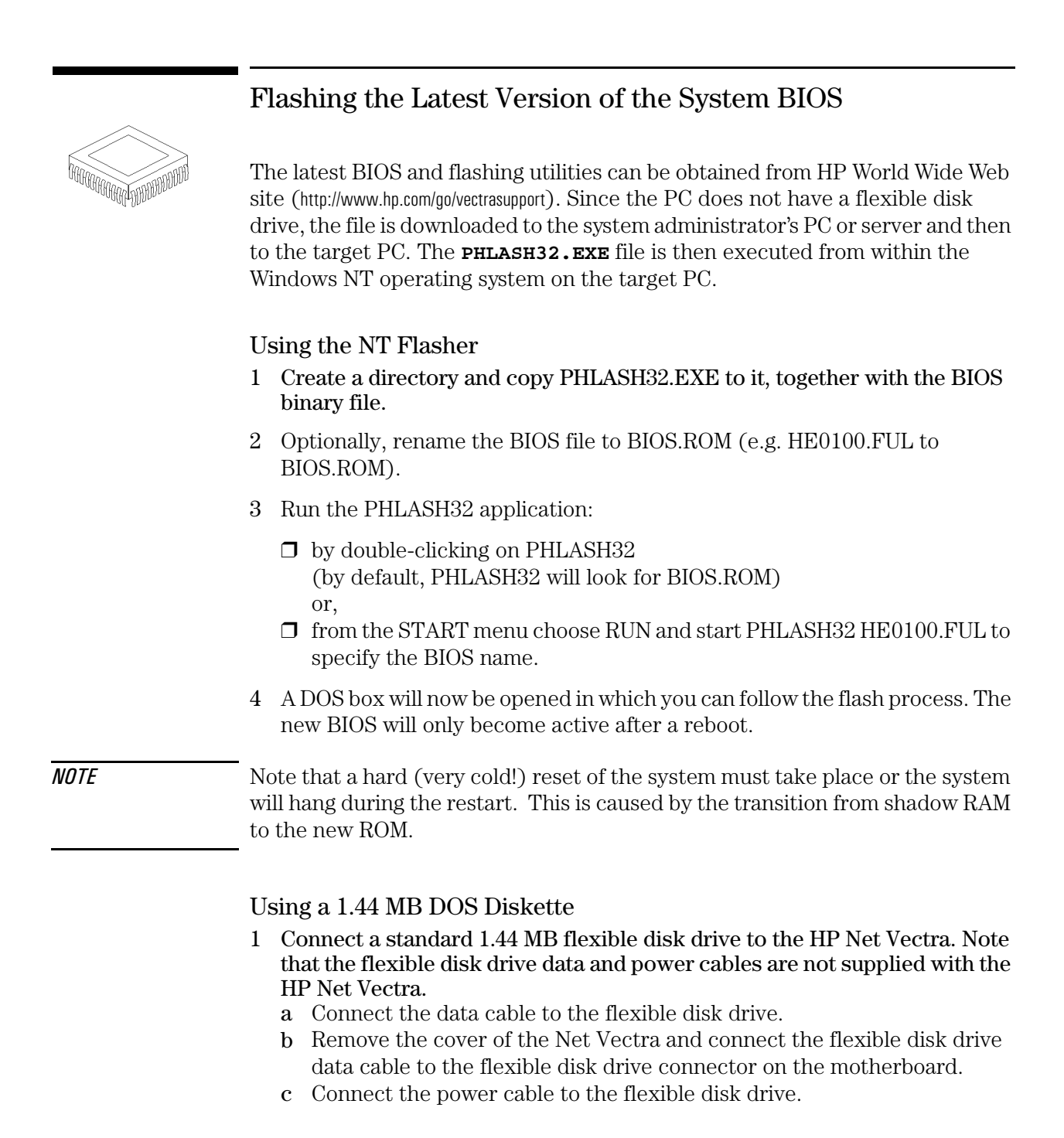

- 2 Create a bootable flexible disk and copy PHLASH.EXE, FLASH.BAT, AUTOEXEC.BAT and PFMHHxxx.BIN from the PHLASH directory. Copy the BIOS binary file "HExxxx.FUL" to the flexible disk.
- 3 Power-on the PC and press the  $\sqrt{\epsilon}$  key to force the PC to boot from the flexible disk. When the PC starts from the flexible disk, type: flash HExxxx.ful to update your BIOS.

### **Crisis Recovery**

Although the BIOS flash process is very well protected, there is always a possibility of a failure (for example, due to a power failure during the BIOS flash). To avoid replacing the motherboard due to corrupted EEPROM, a crisis recovery function has been created to restore the contents.

- 1 Create a bootable flexible disk and copy phlash.exe, pfmhh105.bin and your bios image file (HExxxx.FUL).
- 2 Create a new autoexec bat with the following line in it:

phlash  $N$  /mode= $3$  /b=pfmhh105.bin /exit ghe0021.rom

- 3 Toggle motherboard switch 7 and 8 to the CLOSED position.
- 4 Insert the flexible disk.
- 5 Power on the system and hear it flash (no image is shown!). The last long beep indicates the end of the flashing.
- 6 Power off the system.
- 7 Toggle back switch 7 and 8 to the OPEN position, then remove the flexible disk. The BIOS is now recovered and updated.

**NOTE** 

- The power button is not protected in bootblock flashing mode. However, since /pf=b option is not used, we don't flash the bootblock, thus shutting down during the phlash update is not critical.
- Flashing in boot block mode is blind (no video), except if you plug an external ISA video card.

### Complete the Questionnaire to Check Your Understanding

Draw a circle around each letter that corresponds with a correct answer. (There may be more than one correct answer to each question).

- 1 What do you do to upgrade the system BIOS?
	- a It cannot be upgraded because the Net Vectra is a closed system.
	- b Use the BIOS flasher within the Windows NT operating system.
	- c Download the BIOS to a bootable flexible diskette, and flash it directly on the PC.
	- d Flash the BIOS remotely from another PC on the local area network using the OpenView, TopTools utility.
- 2 How can you recover from the corruption of your operating system?
	- a Set SW-7 and SW-8 together to the closed position.
	- b Connect across to the remote server, and use the dynamic host configuration protocol (DHCP) to restore the user's profile of the operating system.
	- c Run the Windows NT Setup program from the i386 masters directory.
- 3 Which of the following security options are amongst the many available?
	- a The user can set passwords independently of the system administrator.
	- b The system administrator can protect the hard disk drive from being used by locking it in the Setup program.
	- c The user can set the user password to prevent people from changing data on the hard disk.
	- d The user can add a lockable terminator to the parallel and serial ports.

4 The client wishes to install the following five accessories (a PCI board, an ISA board, a second hard disk, a CD-ROM drive and an extra main memory module). Put a cross in the boxes in the following table that correspond to a correct comment (a to f).  $\overline{a}$  $\overline{ }$  $\overline{ }$  $\overline{a}$ 

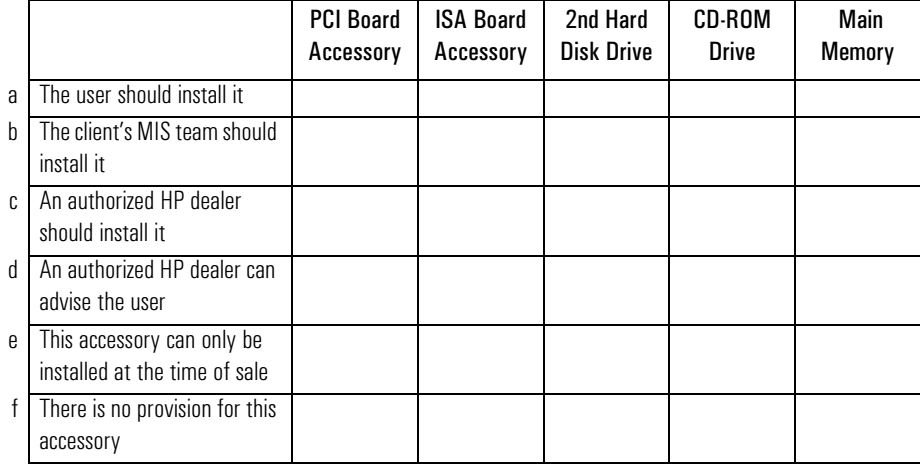

### Answers and Explanations

- 1 What do you do to upgrade the system BIOS?
	- b Use the BIOS flasher within the Windows NT operating system.

c Download the BIOS to a bootable flexible diskette, and flash it directly on the PC.

d Flash the BIOS remotely from another PC on the local area network using the OpenView, TopTools utility.

Response (c) requires you first to connect an external flexible disk drive to the system board, and to press  $\left[\infty\right]$  whilst the initial "Vectra" logo is being displayed during the restart process.

### 2 How can you recover from the corruption of your operating system?

b Connect across to the remote server, and use the dynamic host configuration protocol (DHCP) to restore the user's profile of the operating system.

c Run the Windows NT Setup program from the i386 masters directory.

Setting the two system board switches together is for recovery from a BIOS upgrade failure, not for recovery from a corrupted operating system.

### 3 Which of the following security options are amongst the many available?

a The user can set passwords independently of the system administrator.

b The system administrator can protect the hard disk drive from being used by locking it in the *Setup* program.

c The user can set the user password to prevent people from changing data on the hard disk.

The user password can only be set if the system administrator password is set, but only prevents unauthorized starting of the PC. It can always be over-ridden by the system administrator, and cannot prevent the disk from being written to. Refer to the User's Guide that was supplied with the PC for further information on security issues.

The client wishes to install the following five accessories. Put a cross in the  $\overline{4}$ boxes in the following table that correspond to a correct comment.

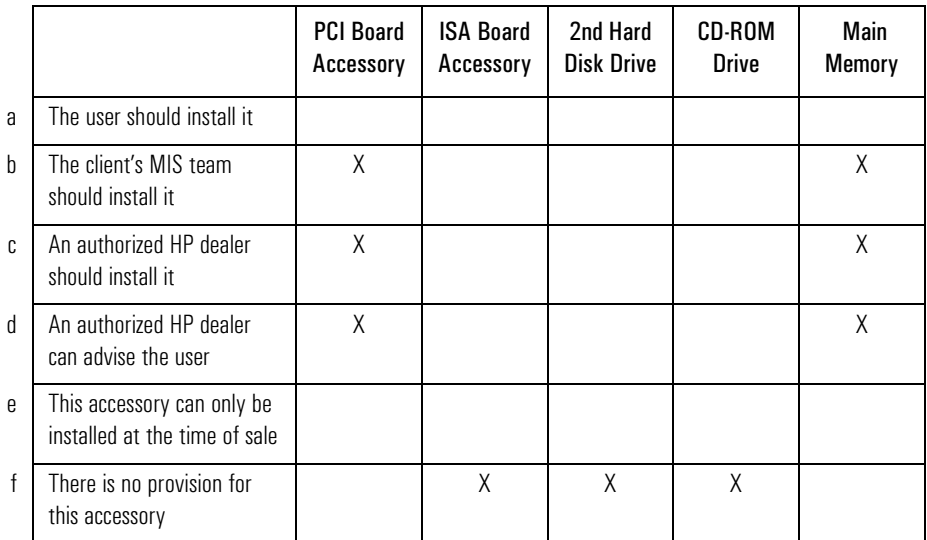

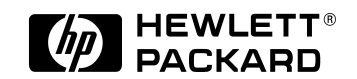

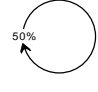

Paper not bleached with chlorine. Manual Part Number D5470-90901 Printed in France -10/97

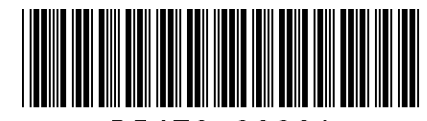

D5470-90901